インターネット通販における

「意に反して契約の申込みをさせようとする行為」

に係るガイドライン

特定商取引法第14条第1項第2号では、販売業者又は役務提供事業者が、「顧客の意 に反して売買契約若しくは役務提供契約の申込みをさせようとする行為として主務省令で 定めるもの」をした場合において、取引の公正及び購入者等の利益が害されるおそれがあ ると認めるときには、主務大臣が指示を行うことができる旨を定めている。

この規定に基づき、省令第16条第1項では、「顧客の意に反して契約の申込みをさせ ようとする行為」の具体的内容を定めている。このうち、第1号及び第2号が、インター ネット通販に対応した規定である(第1号又は第2号のいずれかに該当する場合に、指示 の対象となる)。なお、第3号は、葉書等で申し込む場合に対応した規定である。

【省令第16条第1項の規定】

- 一 販売業者又は役務提供事業者が、電子契約(販売業者又は役務提供事業者と顧客と の間で電子情報処理組織を使用する方法その他の情報通信技術を利用する方法により 電子計算機の映像面を介して締結される売買契約又は役務提供契約であつて、販売業 者若しくは役務提供事業者又はこれらの委託を受けた者が当該映像面に表示する手続 に従つて、顧客がその使用する電子計算機を用いて送信することによつてその申込み を行うものをいう。以下この号及び次号において同じ。)の申込みを受ける場合にお いて、電子契約に係る電子計算機の操作(当該電子契約の申込みとなるものに限る。 次号において同じ。)が当該電子契約の申込みとなることを、顧客が当該操作を行う 際に容易に認識できるように表示していないこと。
- 二 販売業者又は役務提供事業者が、電子契約の申込みを受ける場合において、申込み の内容を、顧客が電子契約に係る電子計算機の操作を行う際に容易に確認し及び訂正 できるようにしていないこと。

Ⅰ 共通事項

- 1. 第1号(申込みとなることの表示について)
- (1)第1号は、インターネット通販において、あるボタンをクリックすれば、それが有 料の申込みとなることを、消費者が容易に認識できるように表示していないことを 規定するもの。
- (2)以下のような場合は、一般に、第1号で定める行為に該当しないと考えられる。 A.申込みの最終段階において、「注文内容の確認」といった表題の画面(いわゆ

る最終確認画面)が必ず表示され、その画面上で「この内容で注文する」とい った表示のあるボタンをクリックしてはじめて申込みになる場合。(参考:【画 面例1】)

- B. いわゆる最終確認画面がない場合であっても、以下のような措置が講じられ、 最終的な申込みの操作となることが明示されている場合。(参考:【画面例 2】)
	- ア.最終的な申込みにあたるボタンのテキストに「私は上記の商品を購入(注 文、申込み)します」と表示されている。
	- イ. 最終的な申込みにあたるボタンに近接して「購入(注文、申込み)します か」との表示があり、ボタンのテキストに「はい」と表示されている。
- (3)以下のような場合は、第1号で定める行為に該当するおそれがある。
	- A. 最終的な申込みにあたるボタン上では、「購入(注文、申込み)」などといった 用語ではなく、「送信」などの用語で表示がされており、また、画面上の他の 部分でも「申込み」であることを明らかにする表示がない場合。(参考:【画面 例3】)
	- B. 最終的な申込みにあたるボタンに近接して「プレゼント」と表示されているな ど、有償契約の申込みではないとの誤解を招くような表示がなされている場 合。
- 2. 第2号(確認・訂正機会の提供)について
- (1)第2号は、インターネット通販において、申込みをする際に、消費者が申込み内容 を容易に確認し、かつ、訂正できるように措置していないことを規定するものであ る。
- (2)以下の①及び②の両方を充たしているような場合は、一般に、第2号で定める行為 に該当しないと考えられる。(参考:【画面例1】、【画面例4】)
	- ①申込みの最終段階で、以下のいずれかの措置が講じられ、申込み内容を容易に 確認できるようになっていること。
		- A.申込みの最終段階の画面上において、申込みの内容が表示される場合。
		- B.申込みの最終段階の画面上において、申込み内容そのものは表示されてい ない場合であっても、「注文内容を確認する」といったボタンが用意さ れ、それをクリックすることにより確認できる場合。あるいは、「確認し たい場合には、ブラウザの戻るボタンで前のページに戻ってください」と いった説明がなされている場合。
- ② ①により申込み内容を確認した上で、以下のいずれかの措置により、容易に 訂正できるようになっていること。
	- A.申込みの最終段階の画面上において、「変更」「取消し」といったボタン が用意され、そのボタンをクリックすることにより訂正ができるように なっている場合。
	- B.申込みの最終段階の画面上において、「修正したい部分があれば、ブラ ウザの戻るボタンで前のページに戻ってください」といった説明がなさ れている場合。
- (3)以下のような場合は、第2号で定める行為に該当するおそれがある。
	- A.申込みの最終段階の画面上において、申込み内容が表示されず、これを確認す るための手段(「注文内容を確認」などのボタンの設定や、「ブラウザの戻るボ タンで前に戻ることができる」旨の説明)も提供されていない場合。(参考: 【画面例5】)
	- B. 申込みの最終段階の画面上において、訂正するための手段(「変更」などのボ タンの設定や、「ブラウザの戻るボタンで前に戻ることができる」旨の説明) が提供されていない場合。(参考:【画面例5】)
	- C.申込みの内容として、あらかじめ(申込者が自分で変更しない限りは)、同一 商品を複数申し込むように設定してあるなど、一般的には想定されない設定が なされており、よほど注意していない限り、申込み内容を認識しないままに申 し込んでしまうようになっている場合。(参考:【画面例6】)

Ⅱ いわゆる定期購入契約[1](#page-3-0)の場合

 販売業者が定期購入契約の申込みを受ける場合においては、上記Ⅰのほか、以下に留 意する必要がある。

- 1. 第1号(申込みとなることの表示について)
- (1)以下のような場合は、一般に、第1号で定める行為に該当しないと考えられる。
	- A.申込みの最終確認画面に申込者が締結することとなる定期購入契約(以下単に 「定期購入契約」という。)の主な内容 [2](#page-3-1)が全て表示され、その画面上で「こ の内容で注文する」といったボタンをクリックしてはじめて申込みになる場 合。(参考:【画面例7】)
	- B.「注文内容を確認する」といったボタンをクリックすることにより定期購入契 約の主な内容が全て表示され、当該操作を行ってはじめて申込みが可能となっ ている場合。(参考:【画面例8】)
- (2)以下のような場合は、第1号で定める行為に該当するおそれがある。
	- A.申込みの最終段階の画面上において、定期購入契約の主な内容の全てが表示さ れていない場合。
	- B.申込みの最終段階の画面上において、定期購入契約の主な内容の全てが容易に 認識できないほどその一部が離れた場所に表示されている場合。(参考:【画面 例9】)
- 2. 第2号(確認・訂正機会の提供)について
- (1)以下の①及び②の両方を充たしているような場合は、一般に、第2号で定める行為 に該当しないと考えられる。(参考:【画面例7】、【画面例8】)
	- ①申込みの最終段階で、以下のいずれかの措置が講じられ、定期購入契約の主な 内容を容易に確認できるようになっていること。
		- A.申込みの最終段階の画面上において、定期購入契約の主な内容が全て表 示され、確認できるようになっている場合。

<span id="page-3-0"></span> <sup>1</sup> 販売業者が購入者に対して商品を定期的に継続して引き渡し、購入者がこれに対する代 金の支払をすることとなる契約

<span id="page-3-1"></span><sup>2</sup> 契約期間(商品の引渡しの回数、購入者から解約通知がない限り契約が継続する無期限又 は自動更新のある契約である場合にはその旨)、消費者が支払うこととなる金額(各回ごと の商品の代金及び送料並びに支払総額等)、各回ごとの商品の代金の支払時期及びその他 の特別の販売条件(購入者が商品を購入しなければならない回数が決められている場合に はその旨及びその回数並びに解約条件等)。なお、解約条件等の定期購入契約の主な内容に 商品の引渡時期が密接に関連する場合は、各回ごとの商品の引渡時期も含まれる。

- B.申込みの最終段階の画面上において、「注文内容を確認する」といった ボタンをクリックすることにより定期購入契約の主な内容の全てが確認 できる場合。
- ② ①により定期購入契約の主な内容の全てを確認した上で、以下のいずれかの 措置により、容易に訂正できるようになっていること。
	- A.申込みの最終段階の画面上において、「変更」「取消し」といったボタン が用意され、そのボタンをクリックすることにより訂正できるようにな っている場合。
	- B.申込みの最終段階の画面上において、「修正したい部分があれば、ブラ ウザの戻るボタンで前のページに戻ってください」といった説明が見易 く表示されている場合。
- (2)以下のような場合は、第2号で定める行為に該当するおそれがある。

申込みの最終段階の画面上において、定期購入契約の主な内容が全て表示されず、 又はその一部が容易に認識できないほど離れた場所に表示されており、これを確認及 び訂正するための手段(「注文内容を確認する」などのボタンの設定や、「ブラウザの 戻るボタンで前に戻ることができる」旨の説明)も提供されていない場合。(参考: 【画面例10】)

【画面例1】

ステップ1:商品の選択

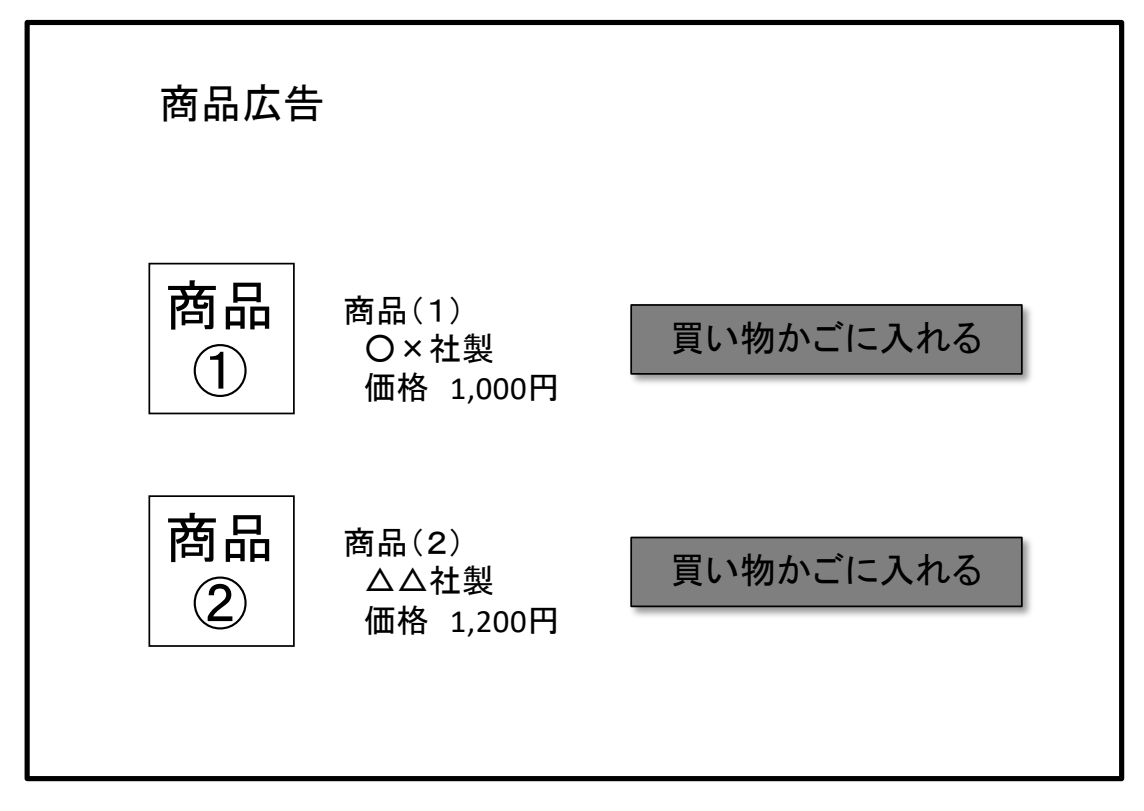

ステップ1:商品の選択

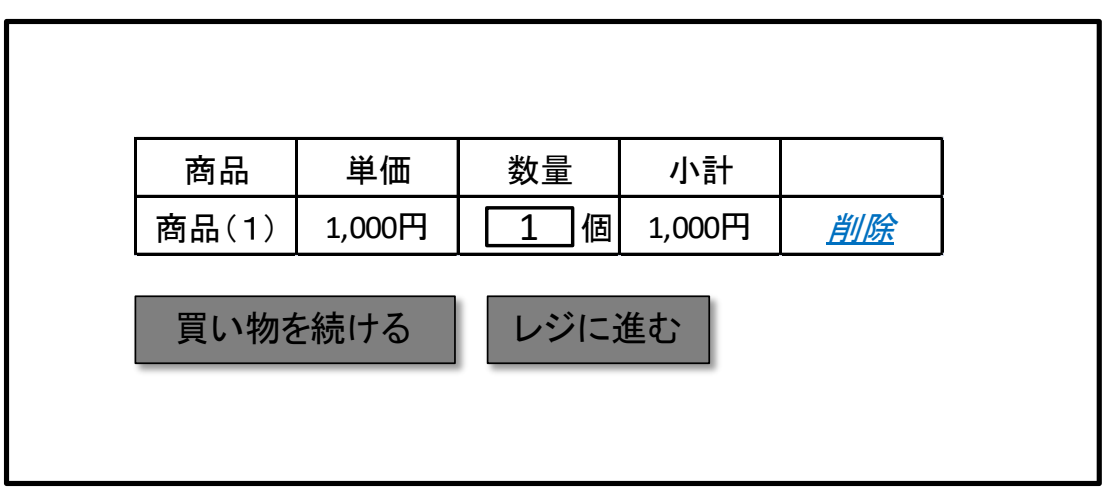

ステップ2:個人情報の入力

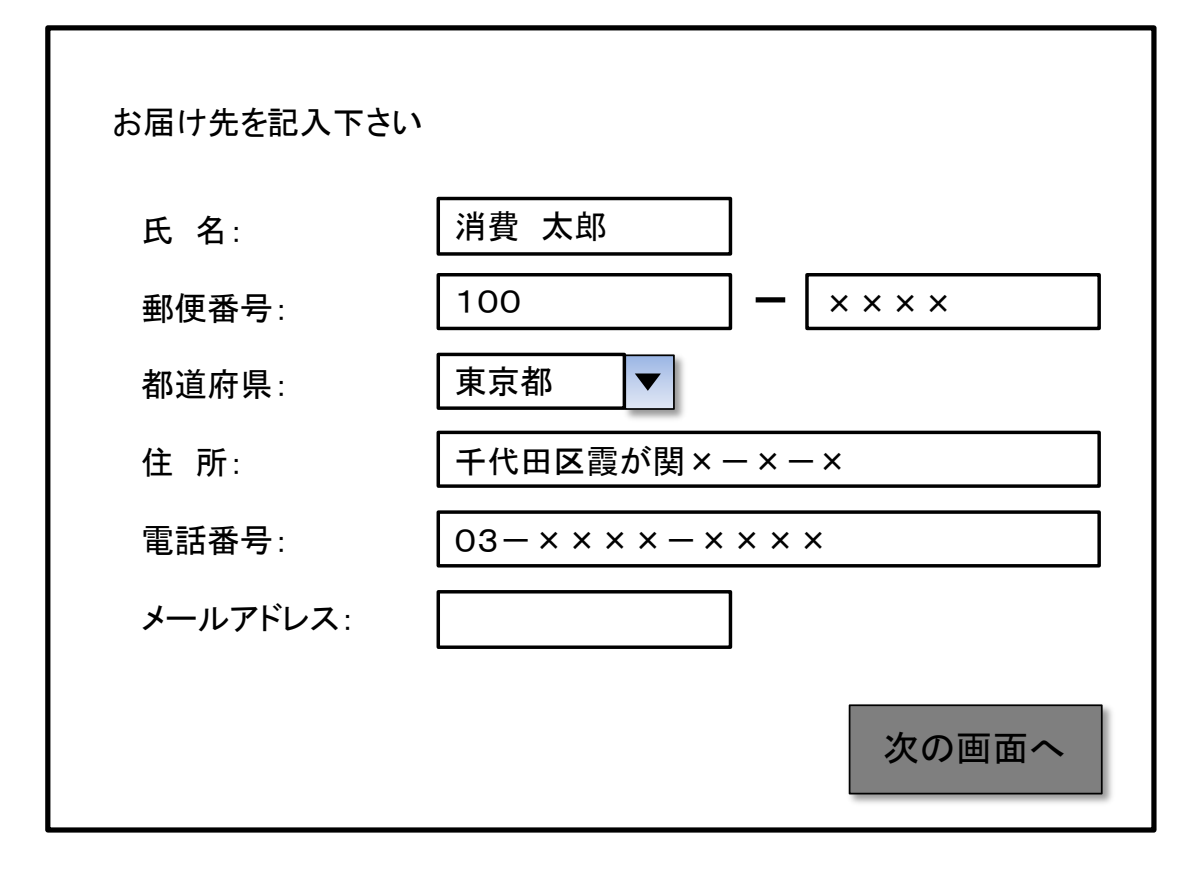

ステップ3:最終確認画面の表示

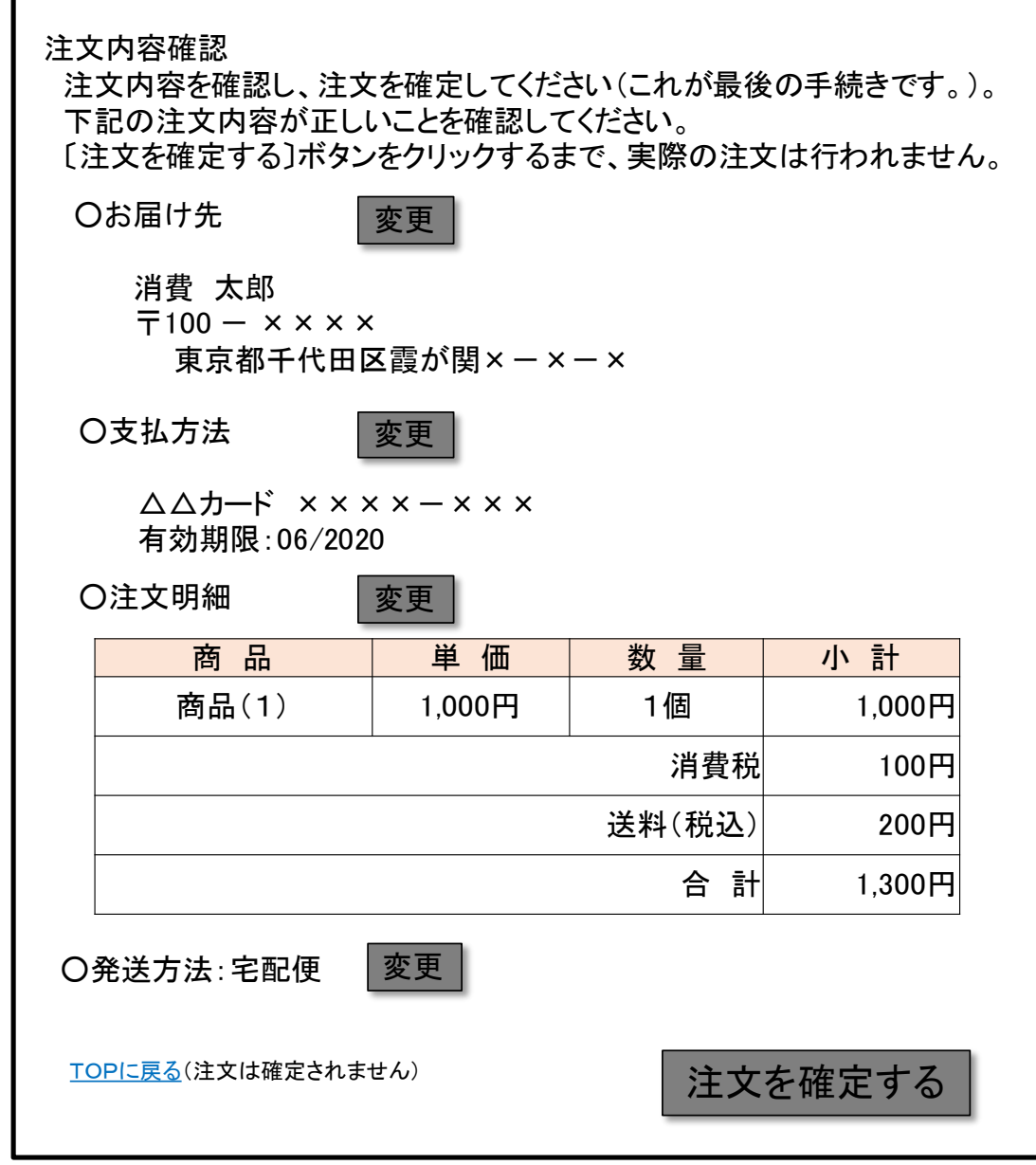

ステップ4:最終的な申込み

ご注文ありがとうございました。

【画面例2】

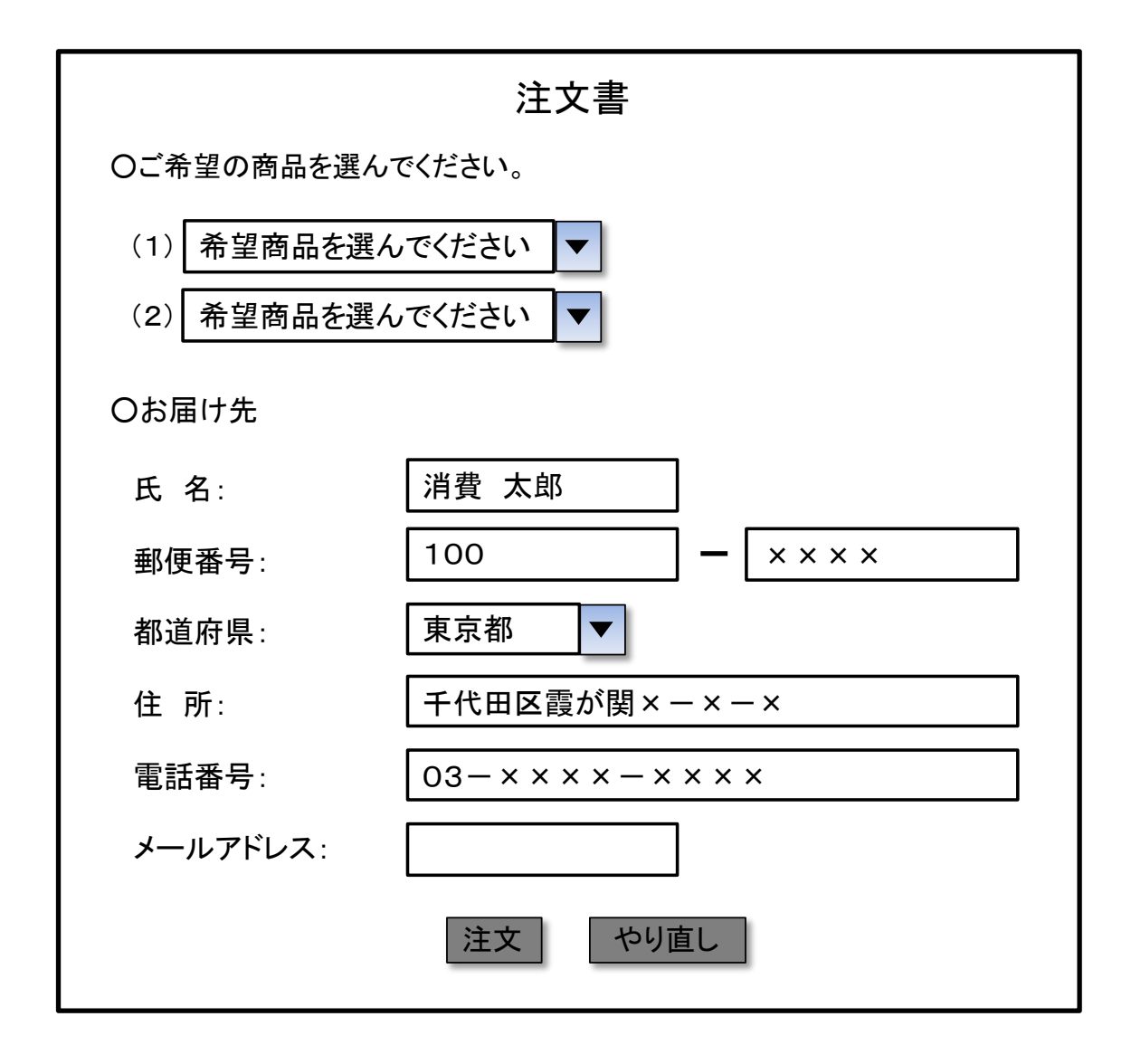

【画面例3】

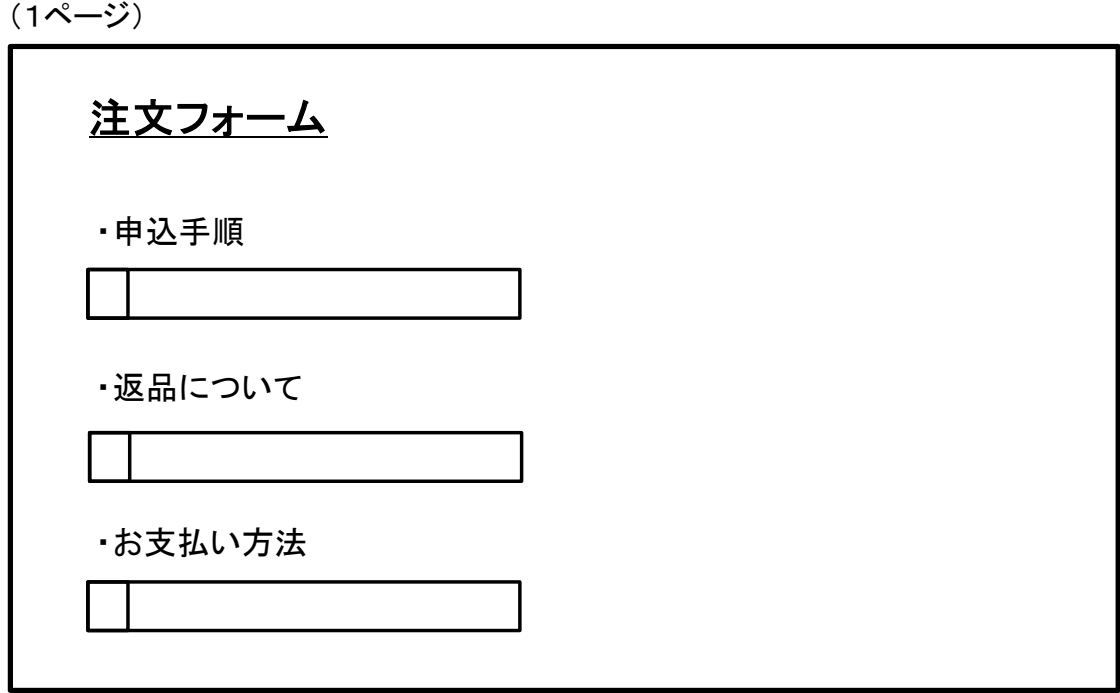

(2ページ)

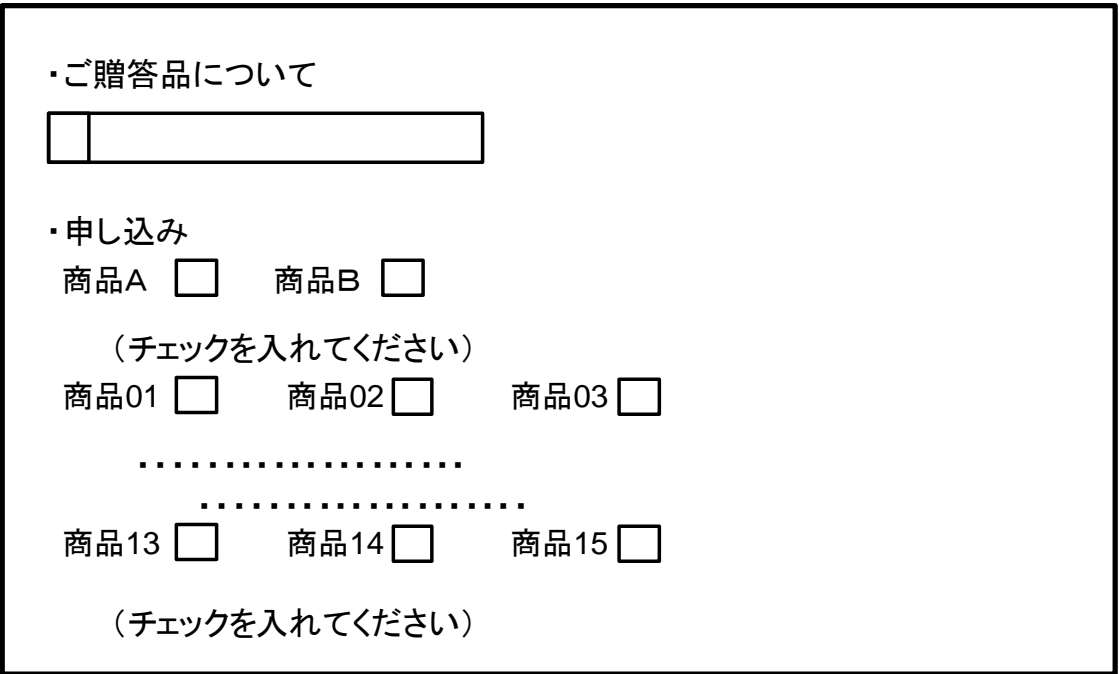

(3ページ)

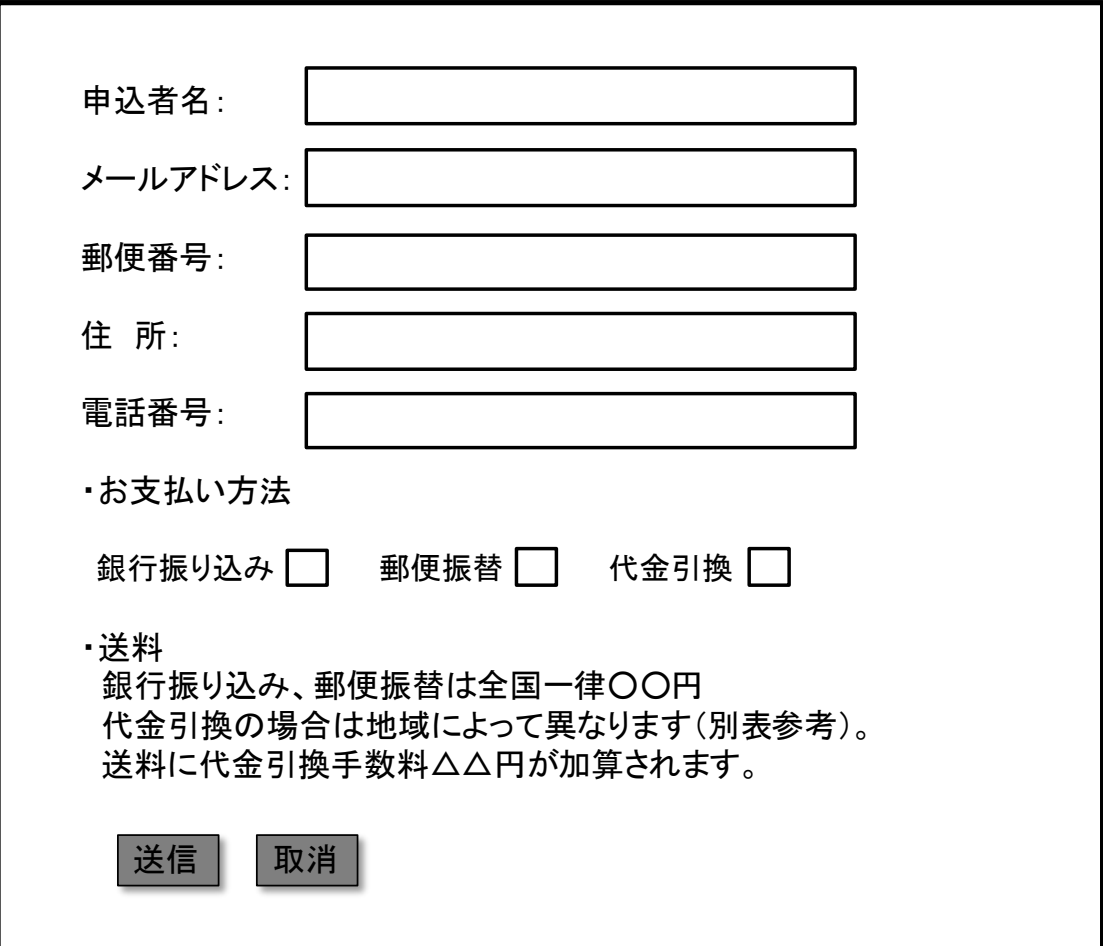

【画面例4】

## ご注文内容確認 この内容で店主にメールが送信されます。 この内容で良ければ、〔この内容で注文する〕を、修正したい部分があれば、 ブラウザのボタンで前のページに戻ってください。

●ご注文商品

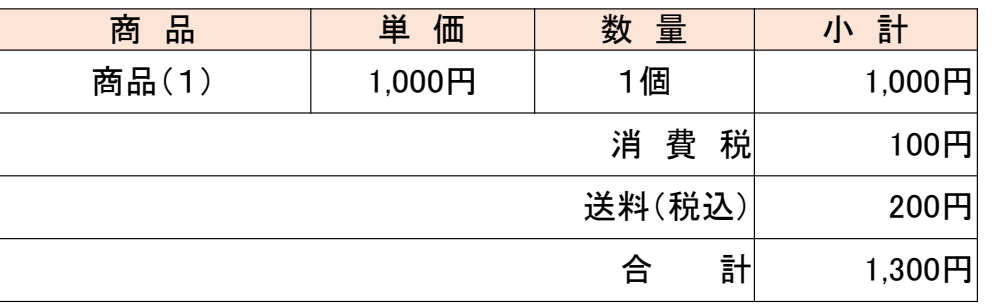

●ご注文者

氏 名: 住 所: 電話番号: メールアドレス:

●お届け先 ご注文者に同じ

●お支払い方法 代金引換

この内容で注文する

【画面例5】

ステップ1

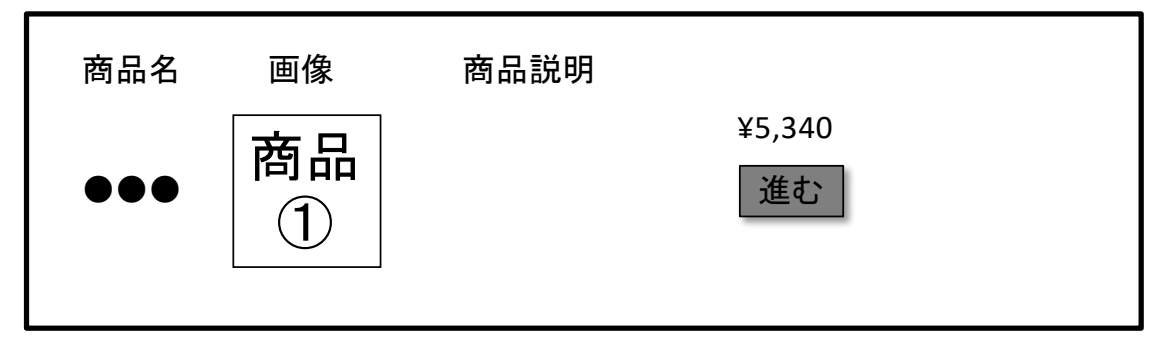

ステップ2

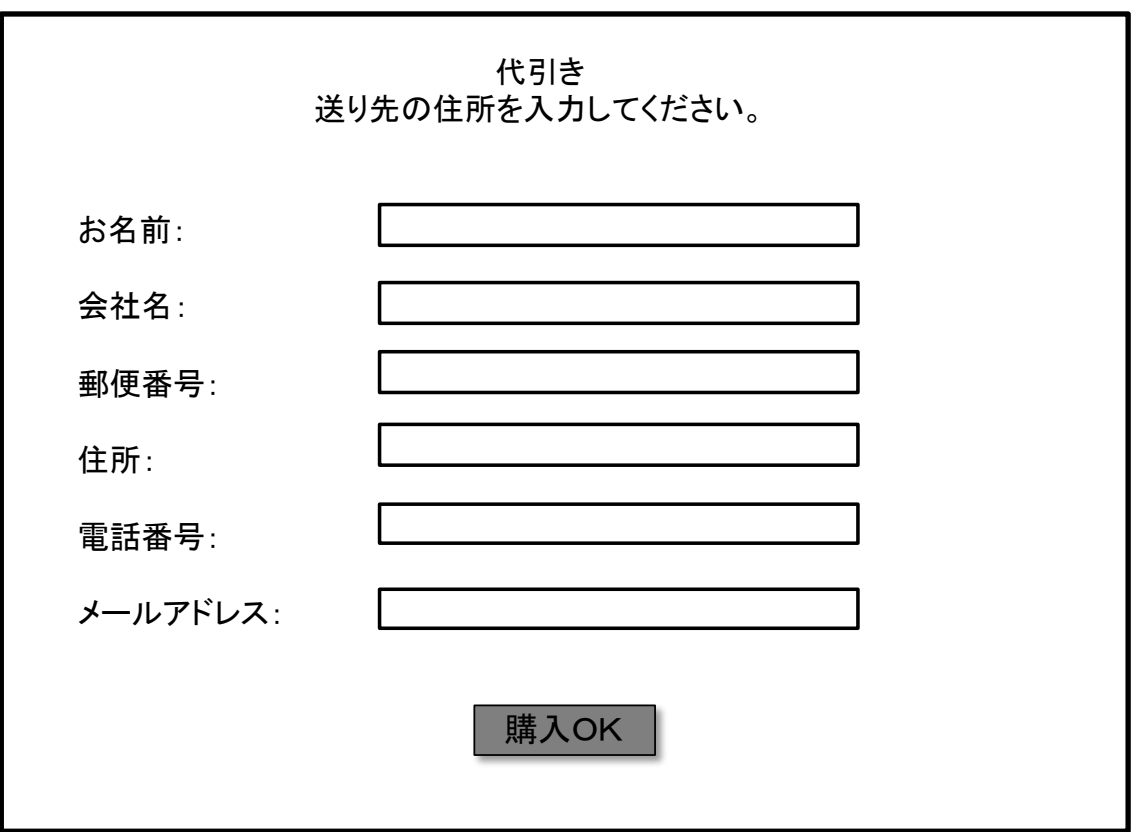

【画面例6】

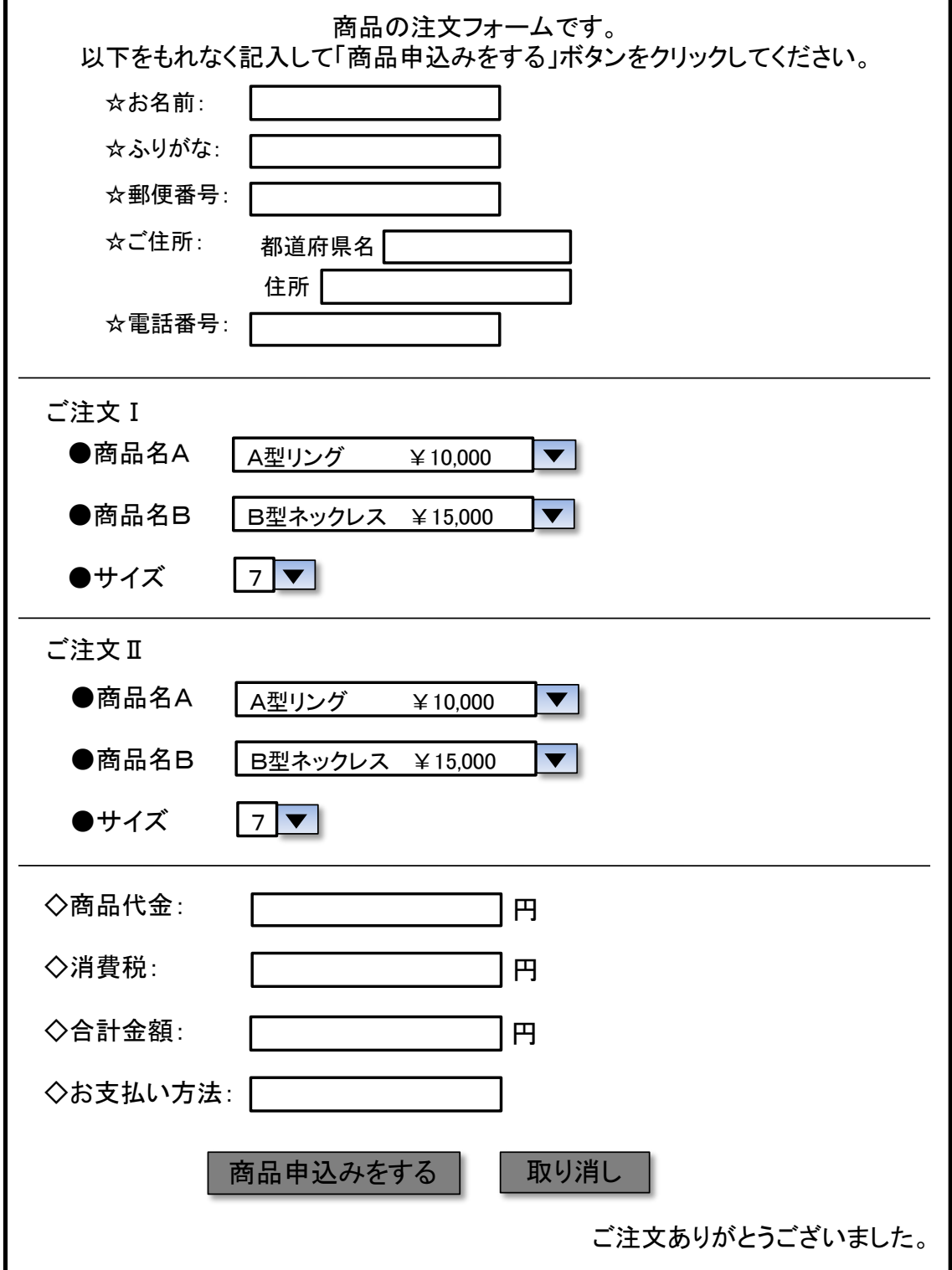

【画面例7】

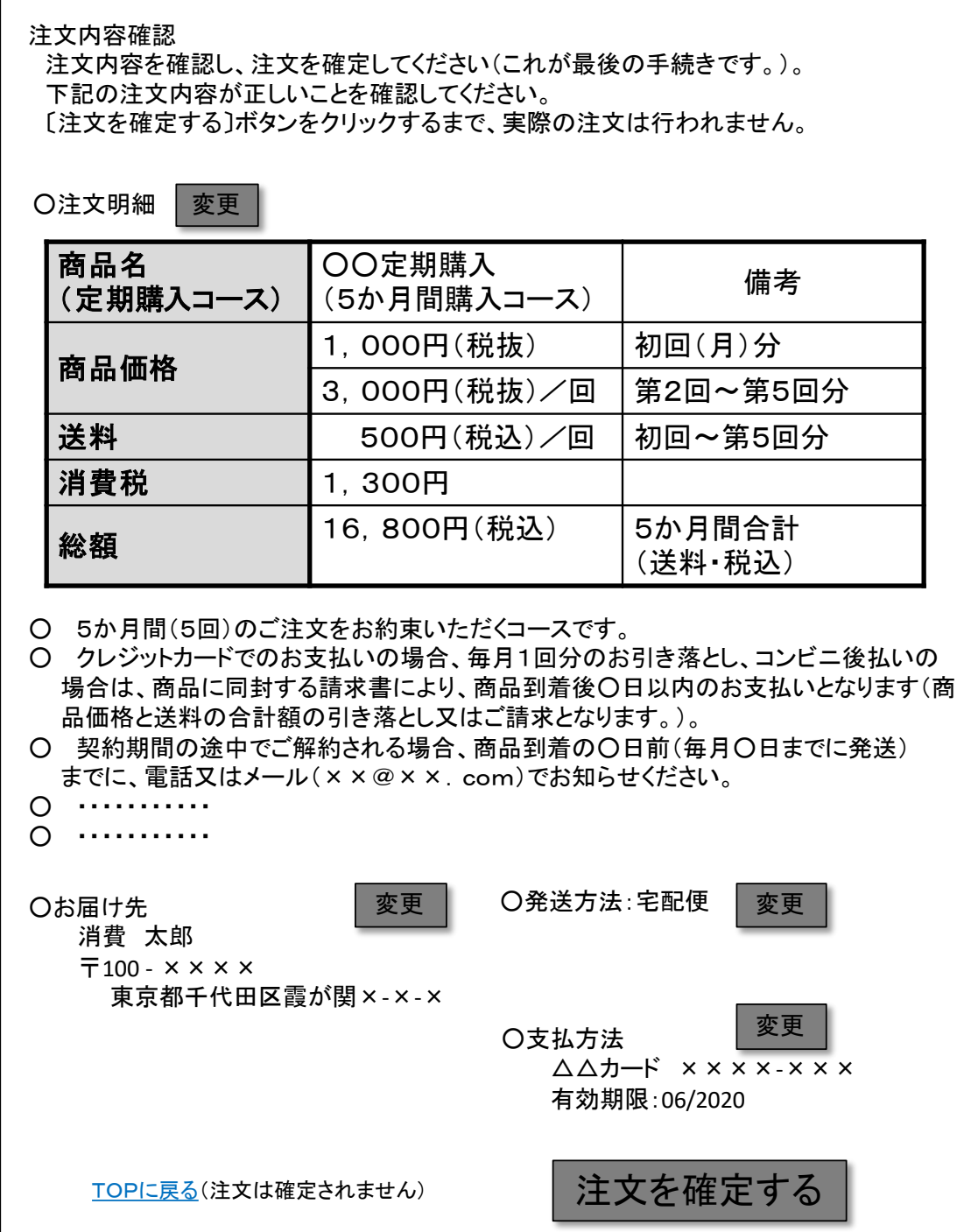

【画面例8】

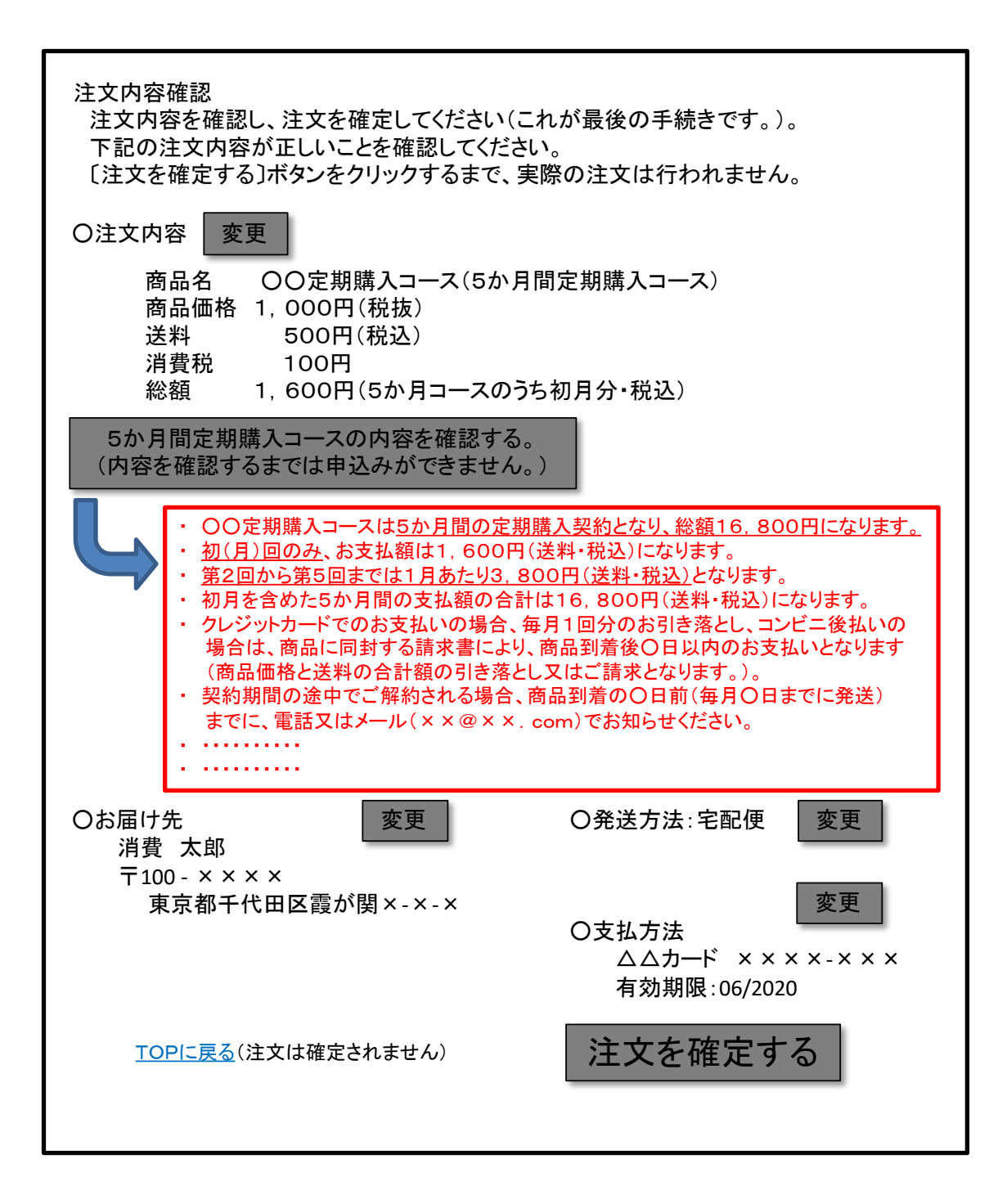

【画面例9】

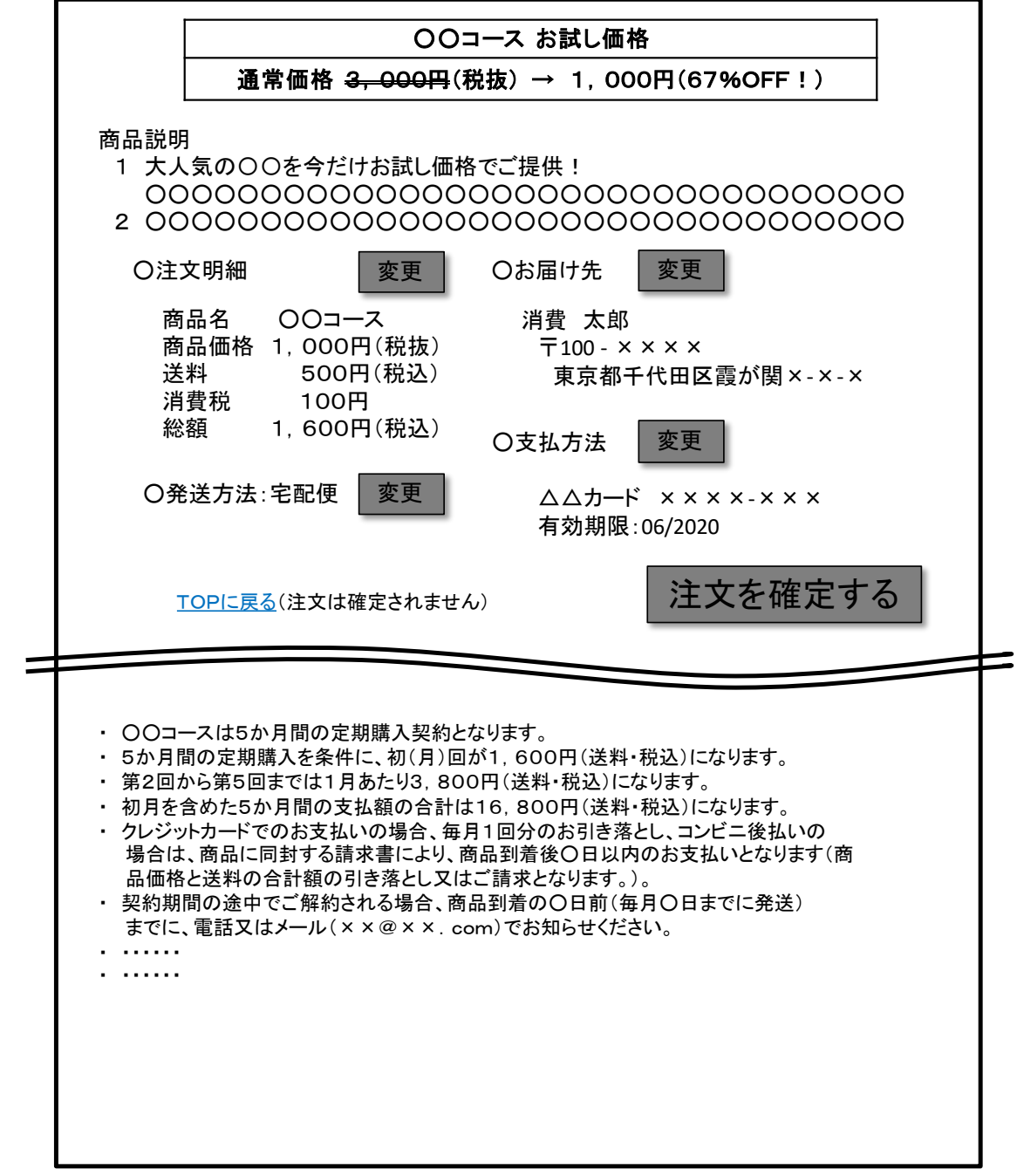

【画面例10】

ステップ1

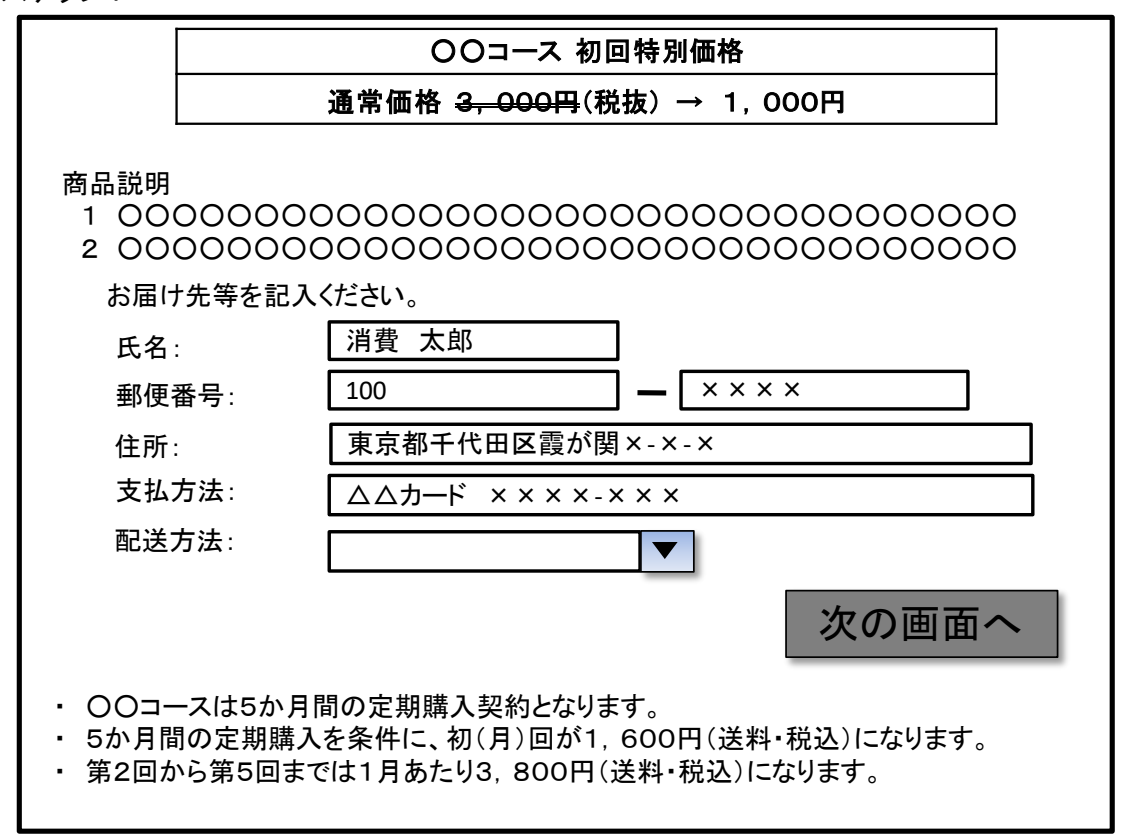

## ステップ2

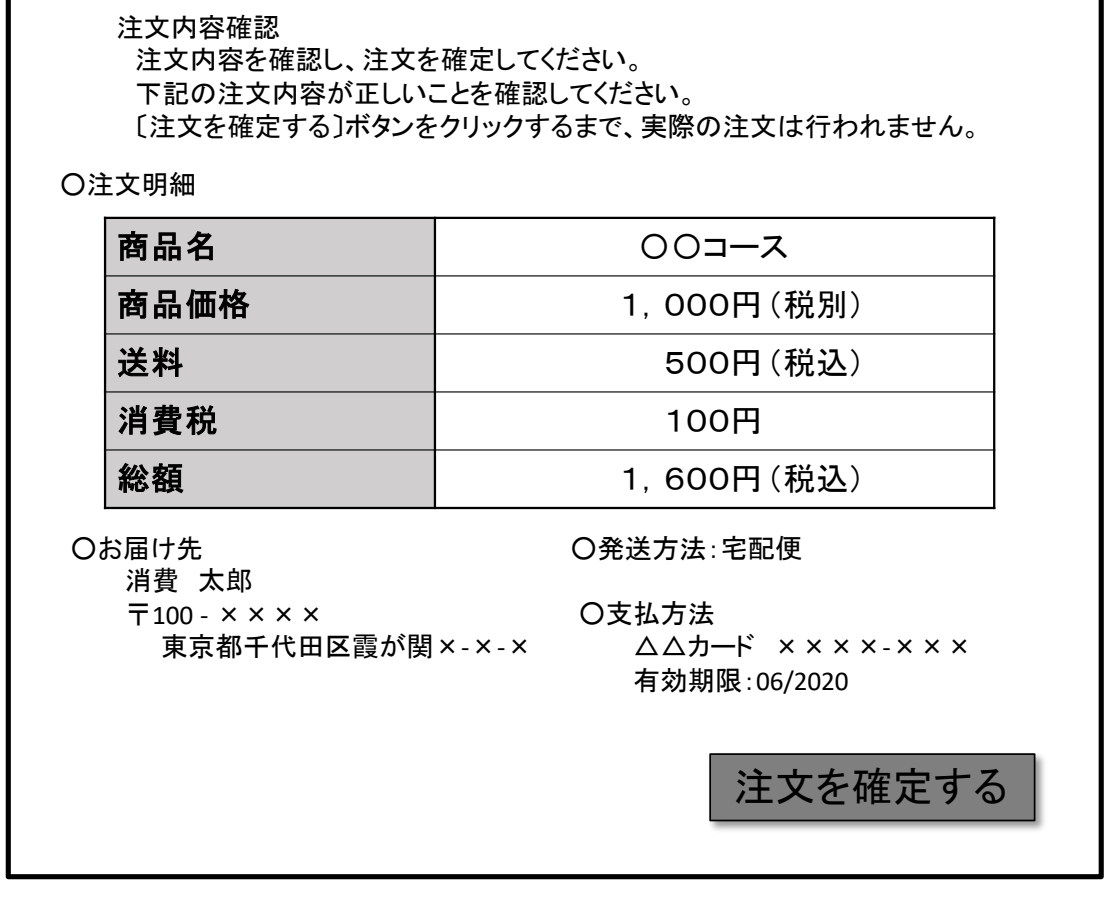